<span id="page-0-0"></span>Prezentacje seminaryjne (Beamer, czyli prezentacje w  $\angle$ FFX-u)

#### Przemysław Grzegorzewski

Wydział Matematyki i Nauk Informacyjnych Politechnika Warszawska przemyslaw.grzegorzewski@pw.edu.pl

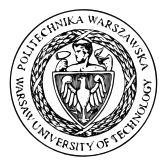

Seminarium

Wybrane zagadnienia statystyki

Warszawa, 4.10.2023 r.

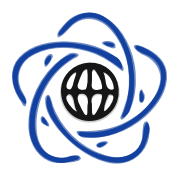

# **Motywacje**

Wystąpienie seminaryjne (konferencyjne, etc.):

- treść,
- forma,
- przekaz (ekspresja).

# Uwaga!

Choć treść stanowi meritum wystąpienia, brak należytego przygotowania pozostałych warstw może zdecydować o negatywnym odbiorze całego dzieła.

# O czym warto pamietać podczas przygotowywania prezentacji?

Beamer - najpopularniejsza LAT<sub>EX</sub>-owa klasa do tworzenia prezentacji komputerowych (niem. Beamer = projektor).

Klasa Beamer umożliwia również tworzenie materiałów drukowanych (tzw. handouts).

Till Tantau, 2003 Joseph Wright and Vedran Miletić, 2010

# Od czego zacząć?

- Środowisko pracy
- Struktura dokumentu
- Pakiety
- Slajdy
- Bloki

2 Składanie dokumentów matematycznych

- Definicje i twierdzenia
- Wzory matematyczne
- Wyliczanie
- Wstawianie rysunków i tabel
- Kolumny i warstwy
- Samodzielne sporządzanie rysunków

3 Wskazówki dla przygotowujących prezentacje

Beamer powinien być zainstalowany wraz z LATFX-em. Można go, ewentualnie, pobrać ze strony:

<https://bitbucket.org/rivanvx/beamer/downloads>

Przydatny będzie dobry edytor plików LATEX-a, umożliwiający również ich kompilację, np.

- TeXstudio, TeXmaker, WinShell, WinEdt,...
- Overleaf (Online LaTeX Editor)
- RStudio.

# Uwaga!

Zalecane jest kompilowanie plików za pomocą programu pdflatex (automatycznie załaczane są obrazki zapisane w formacie PDF).

\documentclass[opcje]{beamer}

# ŁADOWANIE PAKIETÓW

# USTAWIENIA WYGLĄDU SLAJDÓW

\**begin**{document}

STRONA TYTUŁOWA

RAMKI

\end{document}

przykłady:

\usepackage[T1]{polski} % jeśli referat jest po polsku \usepackage[polish]{ babel} \usepackage[cp1250]{inputenc} % kodowanie polskich znaków CP1250 \usepackage[T1]{fontenc}

\usepackage{amsmath,amssymb} % więcej symboli matematycznych \usepackage{graphicx}  $\%$  jeśli chcemy wstawiać grafikę \usepackage{hyperref} % odnośniki internetowe

# Ustawienia wyglądu slajdów

Podstawowe ustawienia:

- styl:  $usetheme[opci] { nazwa}$
- kolorystyka: \usecolortheme[opcje]{nazwa}
- czcionki: \usefonttheme[opcje]{nazwa}.

```
np.
   \usetheme{Warsaw}
   \usecolortheme{whale}
   \usefonttheme{ professionalfonts }
```
Dodatkowe ustawienia, np.

\setbeamercovered{transparent}

\setbeamertemplate{theorems}[numbered]

Uwaga! Dostępnych jest wiele gotowych szablonów slajdów: http://www.hartwork.org/beamer-theme-matrix/

Style:

- bez paska nawigacyjnego (Boadilla, Madrid, AnnArbor, EastLansing, Pittsburgh, Rochester),
- z panelem bocznym (Berkeley, Palo Alto, Goettingen, Marburg, Hannover),
- ze spisem sekcji i podsekcji (Copenhagen, Luebeck, Malmoe, Warsaw),
- z paskiem nawigacyjnym w postaci okienek (Berlin, Ilmenau, Dresden, Darmstadt, Frankfurt, Singapore, Szeged),
- z paskiem nawigacyjnm w postaci drzewa (Antibes, JuanLesPins, Montpellier).

Możliwość modyfikacji: panelu bocznego, nagłówka, stopki.

\ title [Beamer = prezentacje w \LaTeX −u]{\LARGE\bf Prezentacje seminaryjne \\ \large (Beamer, czyli prezentacje w \LaTeX –u)} \author[P. Grzegorzewski]{ Przemysław Grzegorzewski} \ institute {Wydział Matematyki i Nauk Informacyjnych}

\date{4.10.2023} % przy braku tej komendy zostanie automatycznie wstawiona aktualna data

\frame{\titlepage} % tworzy stronę tytułową

\begin{frame}

\ frametitle {Tytuł slajdu }

\end{frame}

. . .

# Uwaga!

Ramka nie jest tożsama ze slajdem, ale dla wygody warto zadbać, aby tak było .

```
\section{Tytuł sekcji}
\subsection{Tytuł podsekcji}
\begin{frame}
. . .
\end{frame}
```
\begin{frame} \frametitle { Plan prezentacji } \ tableofcontents \end{frame}

# Tytuł bloku

Kolorystyka zależy od ustawień stylu.

\begin{block}{Tytuł bloku}

\end{block}

. . .

#### Tytuł bloku

Styl bloku jest zależny od ustawień koloru obiektu alert.

\begin{ alertblock }{Tytuł bloku} . . . \end{alertblock}

#### Examples 1

Blok w kolorze zielonym (domyślnie).

\**begin**{examples}

# \end{examples}

. . .

Definicje i twierdzenia można umieszczać w blokach tworzonych ręcznie, ale czasem wygodnie jest zdefiniować samodzielnie środowisko do obsługi tego typu obiektów.

Przykładowo:

```
\newtheorem{twierdzenie}{Twierdzenie}
\renewcommand{\proofname}{Dowód}
\newtheorem{lemat}[twierdzenie]{Lemat}
\newtheorem{wniosek}[twierdzenie]{Wniosek}
\newtheorem{stwierdzenie}[twierdzenie]{ Stwierdzenie}
```

```
\theoremstyle{ definition }
\newtheorem∗{definicja}{Definicja}
\newtheorem∗{oznaczenie}{Oznaczenia}
```
# **Definicja**

Estymator  $\widehat{\theta}$  parametru  $\theta$  jest zgodny, jeżeli

$$
\lim_{n \to \infty} \mathbb{P}\{|\widehat{\theta}(X_1, \dots, X_n) - \theta| < \varepsilon\} = 1 \quad \forall \varepsilon > 0.
$$

\begin{ definicja }

Estymator ...

\end{ definicja }

# Twierdzenie 1

Jeśli  $\widehat{\theta}$  iest estymatorem nieobciążonym parametru  $\theta$  i takim, że

$$
\lim_{n \to \infty} \text{Var } \widehat{\theta}(X_1, \dots, X_n) = 0,
$$

to  $\widehat{\theta}$  jest zgodny.

\begin{ twierdzenie} Jeżeli . . .

\end{twierdzenie}

Estymator  $\widehat{\theta}$  jest nieobciążony, jeżeli dla dowolnego  $\theta \in \Theta$ 

$$
\mathbb{E}\widehat{\theta}(\mathbb{X})=\theta.
$$
 (1)

 $\frac{1}{2}$ ... \$

. . .

\begin{equation}

\end{equation}

 $\overline{\phantom{1}}$ Estymator  $\theta$  jest nieobciążony, jeżeli dla dow

> \begin{equation∗} . . . \end{equation∗}  $\sqrt{}$

. . .  $\setminus$ 

rmator *θ* jest nieobciążony, jeżeli dla  
olnego 
$$
θ ∈ Θ
$$

$$
\mathbb{E}\widehat{\theta}(\mathbb{X})=\theta.
$$

$$
MSE(\hat{\theta}) = E[\hat{\theta}(X) - \theta]^2
$$
  
= Var  $\hat{\theta} + b^2(\hat{\theta})$ 

\begin{eqnarray∗} . . . \end{eqnarray∗}

$$
MSE(\hat{\theta}) = \mathbb{E}[\hat{\theta}(\mathbb{X}) - \theta]^2
$$

$$
= Var \hat{\theta} + b^2(\hat{\theta})
$$

\begin{align∗} . . . \end{align∗}

# Estymator  $\widehat{\theta}$  jest

- zgodny,
- nieobciążony.

Estymator  $\widehat{\theta}$  jest

**1** zgodny,

**2** nieobciążony.

Estymator  $\widehat{\theta}$  jest W1 zgodny, W2 nieobciążony.

\begin{itemize} \item zgodny, \item nieobciążony. \end{*itemize*}

\begin{enumerate} \item zgodny, \item nieobciążony. \end{enumerate}

\begin{ description }  $\item[W1]$  zgodny, \item[W2] nieobciążony. \end{ description }

# Wstawianie rysunków

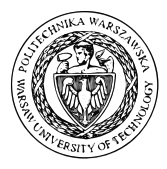

Rysunek: Logo PW

\begin{figure} \centering \includegraphics [ height=2.0cm] {logopw.pdf} \caption{Logo PW} \end{figure}

Tabela: Populacja wybranych miast

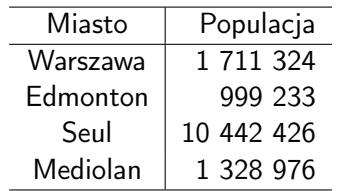

\begin{table} \begin{center} \caption{Populacja wybranych miast}  $\begin{bmatrix}$  tabular  $c|r\rangle$ \hline Miasto & Populacja  $\setminus$ \hline Warszawa & 1 711 324 \\ Edmonton & 999 233 \\ Seul & 10 442 426 \\ Mediolan & 1 328 976 \\ \hline \end{tabular} \end{center} \end{table}

# Pierwsza kolumna Druga kolumna

```
\begin{columns}
\begin{column}{0.33\textwidth}
Pierwsza kolumna
\end{column}
\begin{column}{0.33\textwidth}
Druga kolumna
\end{column}
\end{columns}
```
Podział slajdu na sukcesywnie odsłaniane kawałki dokonuje się za pomocą polecenia \pause (ale warto pamiętać, że beamer oferuje i inne metody odsłaniania kolejnych warstw slajdu).

#### Uwaga!

Nie należy korzystać z polecenia \pause przygotowując handouty.

#### Uwaga!

Zamiast usuwać \pause recznie, można je zignorować zmieniając oryginalną instrukcję \documentclass [...] { beamer} na \documentclass [..., handout] { beamer}

# Samodzielne sporządzanie rysunków

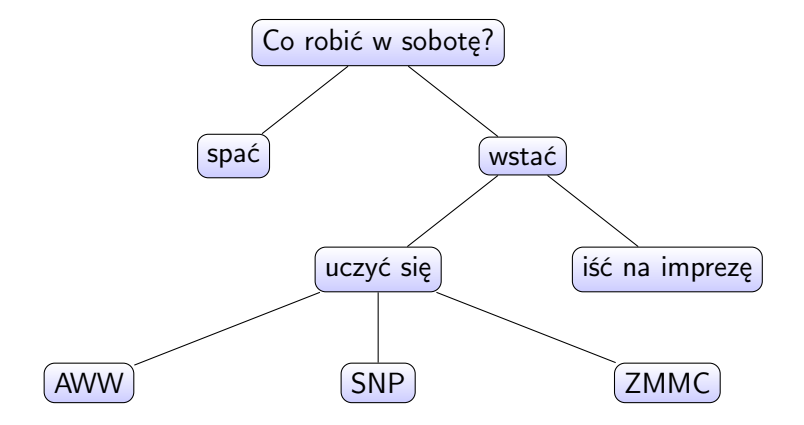

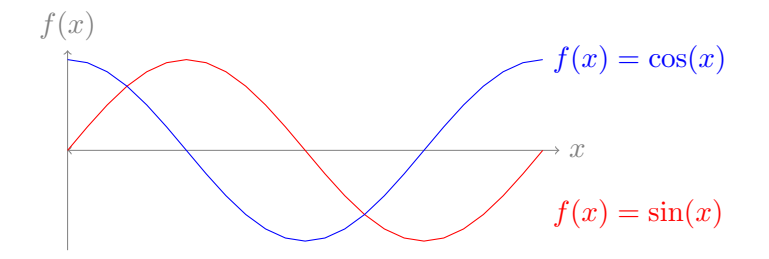

#### Pakiet TikZ

\usepackage{tikz}

\begin{ tikzpicture }

\end{ tikzpicture }

. . .

# Wskazówki dla przygotowujących prezentację

- Wzbudzający zainteresowanie tytuł referatu.
- Wybór właściwego stylu.
- Rozsądny dobór kolorów i kontrastów.
- Przemyślany podział na sekcje.
- Nie za wiele wierszy na stronie.
- Właściwy dobór wielkości czcionki (nie zmniejszaj jej w celu zmieszczenia na slajdzie większej ilości informacji).
- Zastanów się nad sposobem rozmieszczenia treści na slajdzie (m.in. odpowiednie gospodarowanie światłem).

# Wskazówki dla przygotowujących prezentację

- Rozważnie posługuj się kursywą, pogrubioną czcionką i innymi środkami służącymi wyróżnieniu danych fragmentów tekstu.
- Nie zostawiaj a, e, i, o, u, w, z na końcu wiersza. (Uwaga! Przydatna bywa tylda, np. "pamiętaj o~tym".)
- Unikaj przenoszenia wyrazów (a jeśli się je dopuszcza, zadbaj o to, by było dokonywane poprawnie).
- Wizualizacje ułatwiają odbiór prezentacji.
- Unikaj przesady z "efektami specjalnymi".
- Zadbaj o estetyczną edycję wzorów (wyrównywanie linii, wielkość nawiasów itd.).
- Pamiętaj o Stack Exchange Network.

# Wskazówki dla przygotowujących prezentację

- Pamiętaj o zamieszczaniu odnośników do źródeł.
- Korzystaj z narzędzi wspomagających, takich jak: Słownik języka polskiego, Słownik poprawnej polszczyzny, Słownik wyrazów obcych, . . ..
- Unikaj długich zdań.
- Dbaj o interpunkcję.
- Nie zamieszczaj na slajdach treści, których nie jesteś się w stanie wyjaśnić.
- Liczba slajdów dobrana do czasu prezentacji.
- Prezentacja nie polega na czytaniu slajdów.

# **Bibliografia**

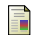

# Style beamera:

http://www.hartwork.org/beamer-theme-matrix/

暈 Till Tantau, Joseph Wright, Vedran Miletić, The BEAMER class - User Guide for version 3.27 ftp://sunsite.icm.edu.pl/pub/CTAN/macros/latex/ contrib/beamer/doc/beameruserguide.pdf

S. How to make a presentation with Latex - Introduction to Beamer https://math-linux.com/latex-26/article/ how-to-make-a-presentation-with-latexintroduction-to-beamer

F

#### F Jacques Cremér,

A very minimal introduction to TikZ

https://cremeronline.com/LaTeX/minimaltikz.pdf/

Tobias Oetiker i poz.,

Nie za krótkie wprowadzenie do systemu LATEX 2 ftp://ftp.gust.org.pl/pub/CTAN/info/lshort/polish/ lshort2e.pdf

# Dziękuję za uwagę i POWODZENIA!!!

P. Grzegorzewski Beamer = prezentacje w  $\angle$ ATEX-u